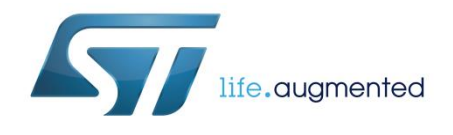

# **AN4964 Application note**

# MicroPython scripting language over SPWF04S

# **Introduction**

*["Tips and tricks"](#page-28-0)*.

This document describes how to access MicroPython within SPWF04S modules, classes and their methods, the scripts integrated in the software and a few useful examples for further development.

The SPWF04S software integrates a MicroPython engine enabling MicroPython scripts to be executed in the STM32 micro, thus allowing end-user software to be embedded in SPWF04S modules. Therefore, it is possible to create fully standalone Wi-Fi devices with SPWF04S modules without using an external MCU in order to reduce the final device size and cost.

MicroPython on SPWF04S can support the development of fairly complex and powerful applications, providing the necessary libraries for managing Wi-Fi connections, security, data transfer and analysis and SPWF04S hardware interfaces such as UART, SPI, I2C, GPIO, PWM, DAC and ADC available in the module.

Both the standard and custom MicroPython classes exporting the SPWF04S hardware and protocol stack capabilities are available to the user for script development.

For a detailed description of MicroPython concepts and standard classes, you can refer to *[Section 6:](#page-28-0)* 

<span id="page-0-0"></span>**Figure 1: SPWF04S architecture diagramMicroPython script** SPWF04 **MP MicroPython Lib Std SPWF04S SW Architecture MicroPython** lib Interpreter **UART Console SPI Console MicroPython Drivers SPWF04S Stack**  $File$ **Boot** Free RTOS

System

Loaders

November 2017 DocID030068 Rev 2 1/36

Drivers (STM32Std Lib)

STM32 / Radio & Lower MAC 

*www.st.com*

# **Contents**

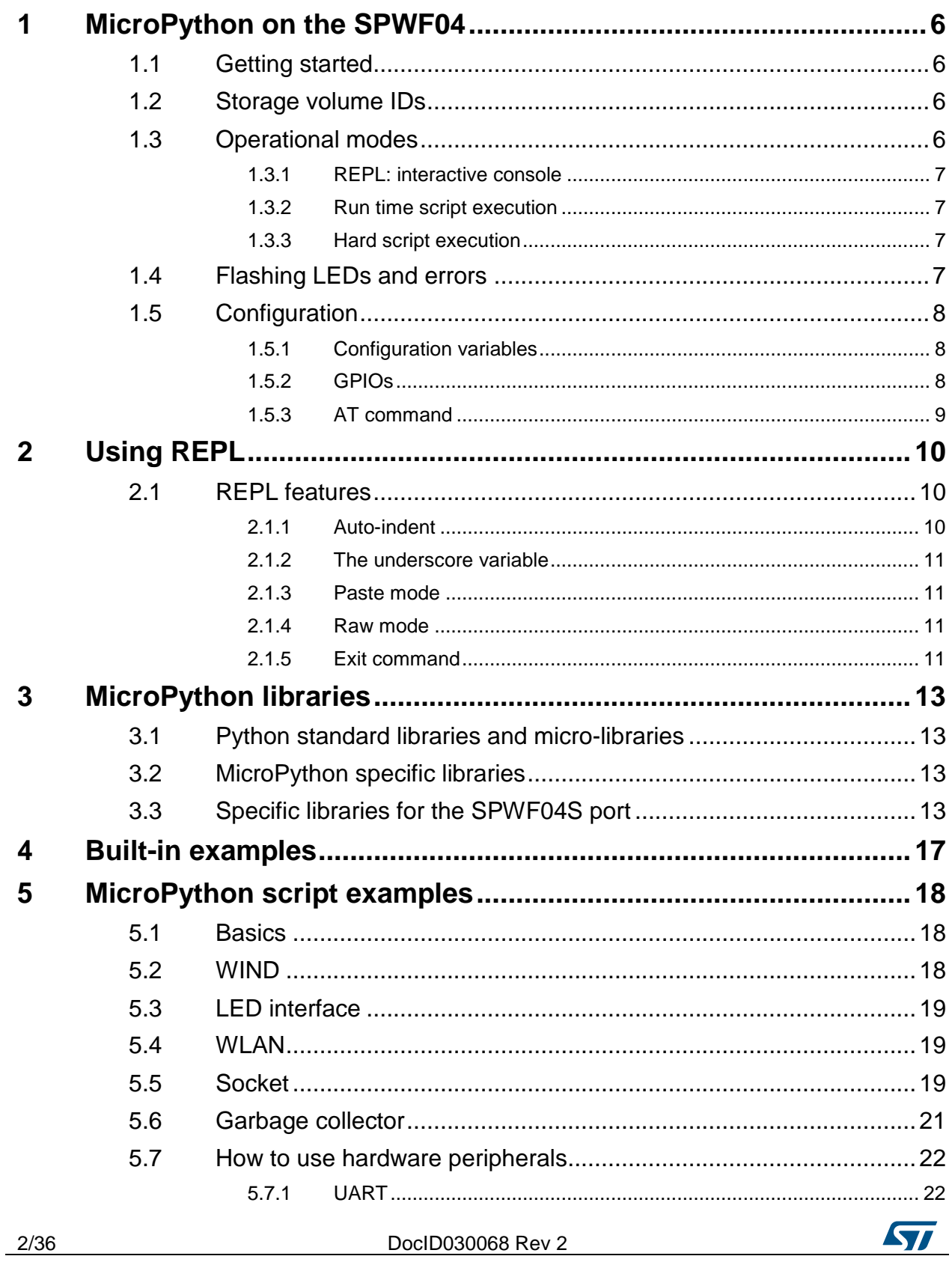

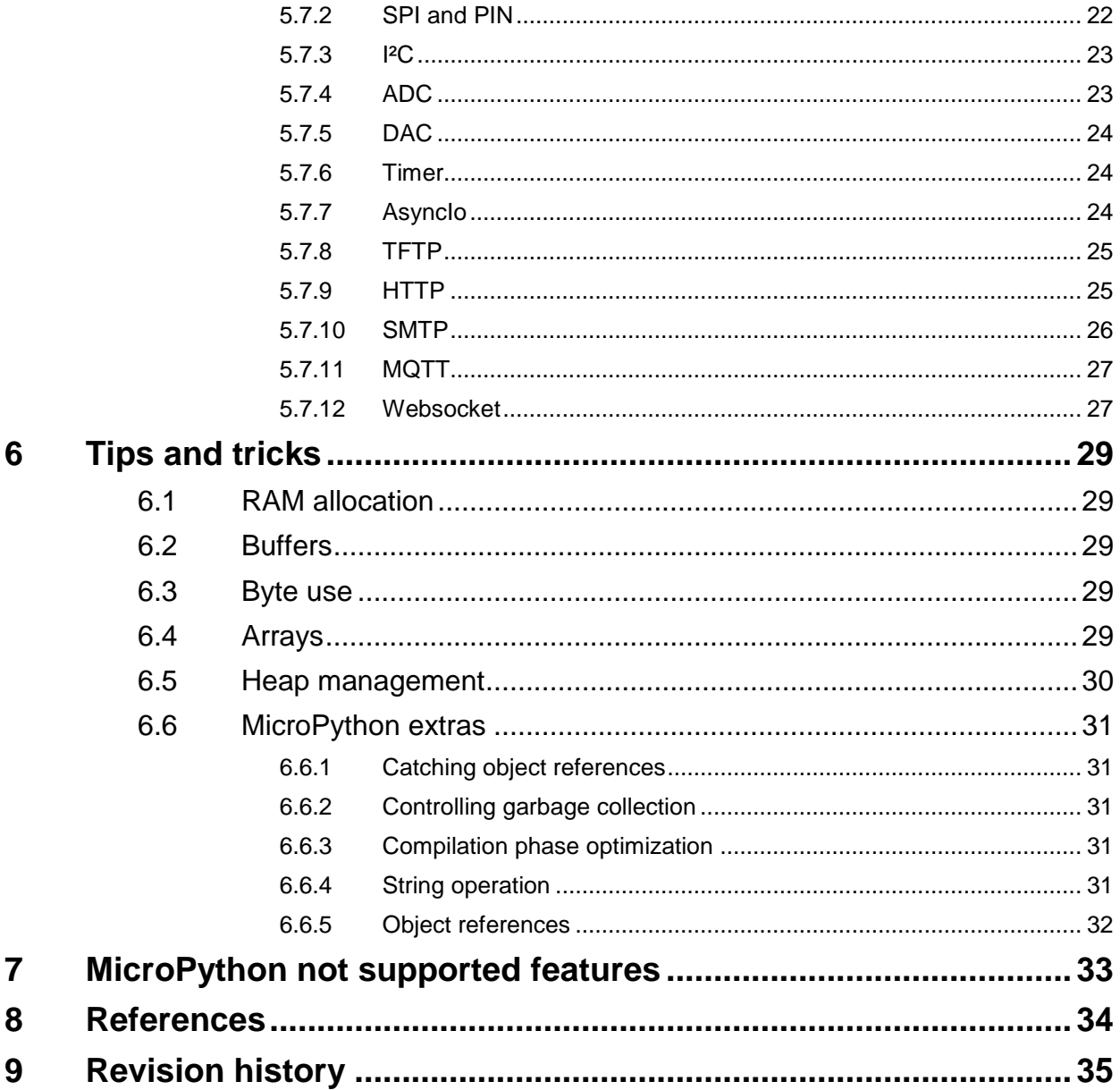

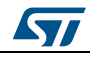

# **List of tables**

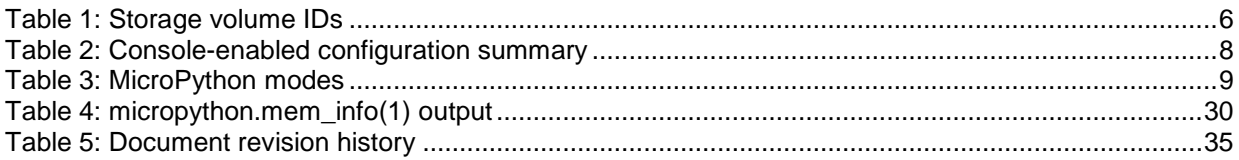

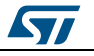

# **List of figures**

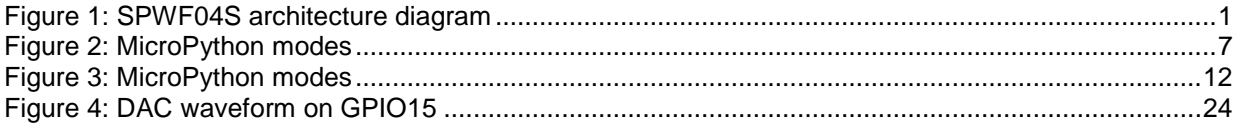

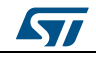

# <span id="page-5-0"></span>**1 MicroPython on the SPWF04**

# **1.1 Getting started**

<span id="page-5-1"></span>In the default configuration, when the module is powered up, the MicroPython engine is disabled.

To manage all the supported modes and resources, a set of configuration variables, AT commands, and GPIOs are provided to handle MicroPython execution modes.

# **1.2 Storage volume IDs**

<span id="page-5-2"></span>The SPWF04 module can support different volumes, to be formatted as FAT12.

<span id="page-5-4"></span>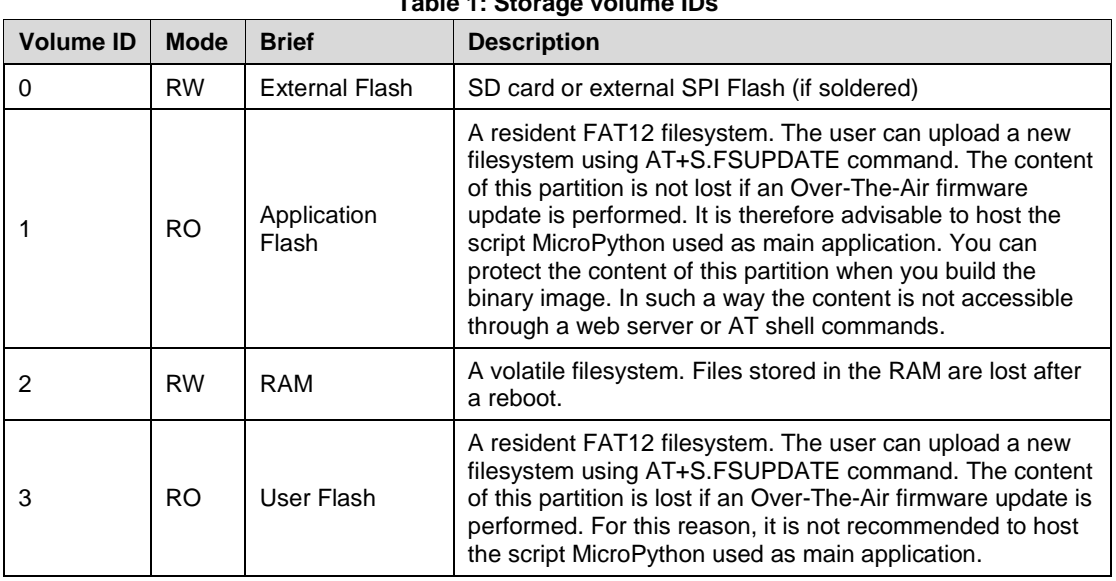

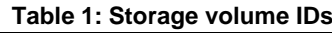

# **1.3 Operational modes**

<span id="page-5-3"></span>The SPWF04S module firmware contains the MicroPython engine which is not activated by default.

SPWF04S supports the following operational modes:

- 1. REPL interactive console (only for debug);
- 2. Run Time script execution mode;
- 3. Hard script execution.

The user can select the desired working mode through dedicated GPIOs and AT commands.

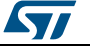

**Figure 2: MicroPython modes**

<span id="page-6-4"></span>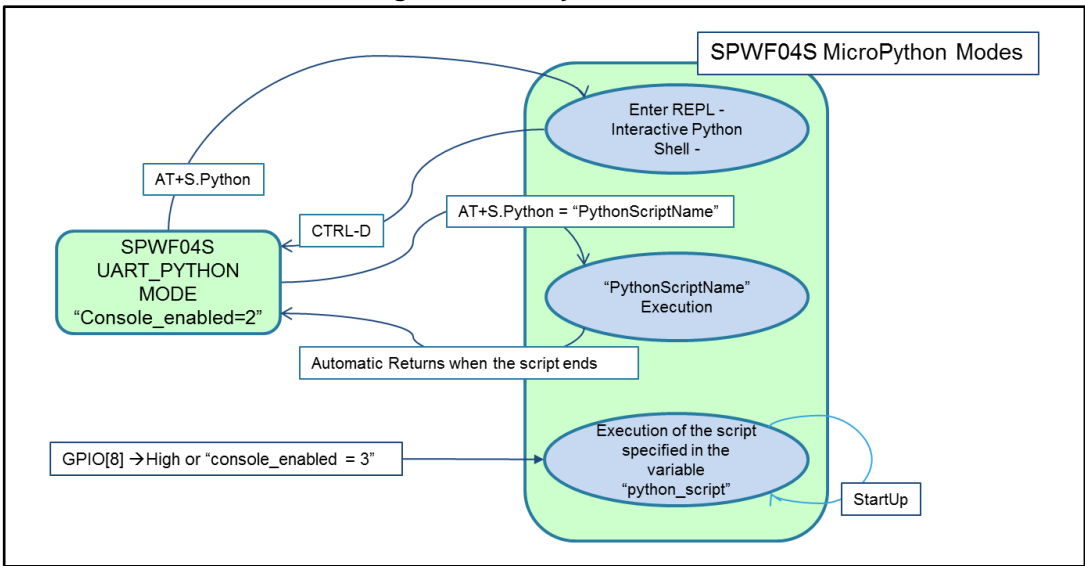

# **1.3.1 REPL: interactive console**

<span id="page-6-0"></span>REPL (read evaluation print loop) is the standard name given to the interactive MicroPython prompt enabled on SPWF04S. Typically used for debugging purposes, it is the easiest way to interactively test the code and run commands.

On SPWF04S, the AT+s.python command launched without parameters and the CTRL-D escape character are respectively used to enter and to exit the REPL console (AT+s.python).

The code executed in REPL mode is slower than the other mode execution times. It is useful for functional tests but not for benchmarking.

# **1.3.2 Run time script execution**

<span id="page-6-1"></span>When the UART console is set on the module, a Python script can be launched through the AT+s.python command using the script specified as its parameter

 $(AT+s.python=\text{volume }id\text{)}$ ;  $\text{/}$  script name>). The script must be hosted on the module local filesystem or SD card (see *[Section 1.2: "Storage volume IDs"](#page-5-2)* for volume ids full list).

# **1.3.3 Hard script execution**

<span id="page-6-2"></span>The user can enable this mode by:

- keeping GPIO(8) high at the boot time
- setting the console\_enabled environment to 3 (refer to *[Table 2: "Console-enabled](#page-7-4)  [configuration summary"](#page-7-4)*).

Therefore, the default script specified in the python\_script configuration variable is automatically executed after the boot. This option is suitable for host-less working mode.

# **1.4 Flashing LEDs and errors**

<span id="page-6-3"></span>When starting the MicroPython engine:

in REPL console mode, check whether the CONSOLE\_LED (connected to GPIO(14) is powered on;

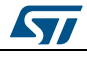

- in a script using run time or hard script execution mode, ensure that:
	- a. the CONSOLE LED is powered on at starting time:
	- b. the CONSOLE\_LED is off during script execution and ready to be used by the application if required.
	- c. the CONSOLE\_LED is switched and held on when an error occurs during script execution or when the script execution has been stopped.

# **1.5 Configuration**

### **1.5.1 Configuration variables**

<span id="page-7-1"></span><span id="page-7-0"></span>The available configuration variables are:

- **console\_enabled**: defined to set the console on SPWF04S. To enable the MicroPython engine you can use just two allowed values (refer to *[Table 2: "Console](#page-7-4)[enabled configuration summary"](#page-7-4)*);
- **console\_enabled = 2 (UART\_PYTHON mode)**: mainly used for debug, it allows the user to switch between the AT console and the REPL. Therefore, the user can also execute a script (runtime mode script) and go back to AT command at script completion.
- **console** enabled = 3 (PYTHON ONLY mode): allows executing only a preloaded MicroPython script. No UART/SPI communication is allowed to/from external host through an embedded AT/SPI console.
- **python memsize:** configures the amount of memory to be reserved for MicroPython script/REPL execution. The default value is 32 (in units of 1024 bytes).
- **python** script: configures the script name executed at boot when console enabled is set to 3 (PYTHON\_ONLY). The default value is 3:/uPython\_test.py (a ROM resident example script).

<span id="page-7-4"></span>

| <b>Setting</b>        | <b>Mode</b>     | <b>Notes</b> | <b>Description</b>                                                       |
|-----------------------|-----------------|--------------|--------------------------------------------------------------------------|
| console enabled = $1$ | UART ONLY       | Default      | Enables the UART console use                                             |
| console enabled $= 0$ | <b>SPI ONLY</b> |              | Enables the SPI console use                                              |
| console_enabled = $2$ | UART_PYTHON     |              | Enables the REPL activation and<br>MicroPython scripts via an AT Command |
| console_enabled = $3$ | PYTHON ONLY     |              | Activates Python script execution at boot                                |

<span id="page-7-3"></span>**Table 2: Console-enabled configuration summary**

### **1.5.2 GPIOs**

<span id="page-7-2"></span>The available GPIOs are:

- **GPIO (8)**: reserved to enter PYTHON\_ONLY mode via hardware. If the GPIO (8) level is high at startup, the SPWF04 firmware boots directly in MicroPython mode and runs the default script configured in the python\_script configuration variable.
- **GPIO (14) (CONSOLE\_LED)**: held high or low according to the MicroPython execution mode and status (refer to *[Section 1.4: "Flashing LEDs and errors"](#page-6-3)*).

### **1.5.3 AT command**

AT+s.PYTHON command is defined to run the REPL or a MicroPython script when the UART AT console is enabled. It requires the console-enabled variable set to 2 to be effective.

The following table shows MicroPython modes characteristics and the main device settings required to enable the desired mode.

<span id="page-8-0"></span>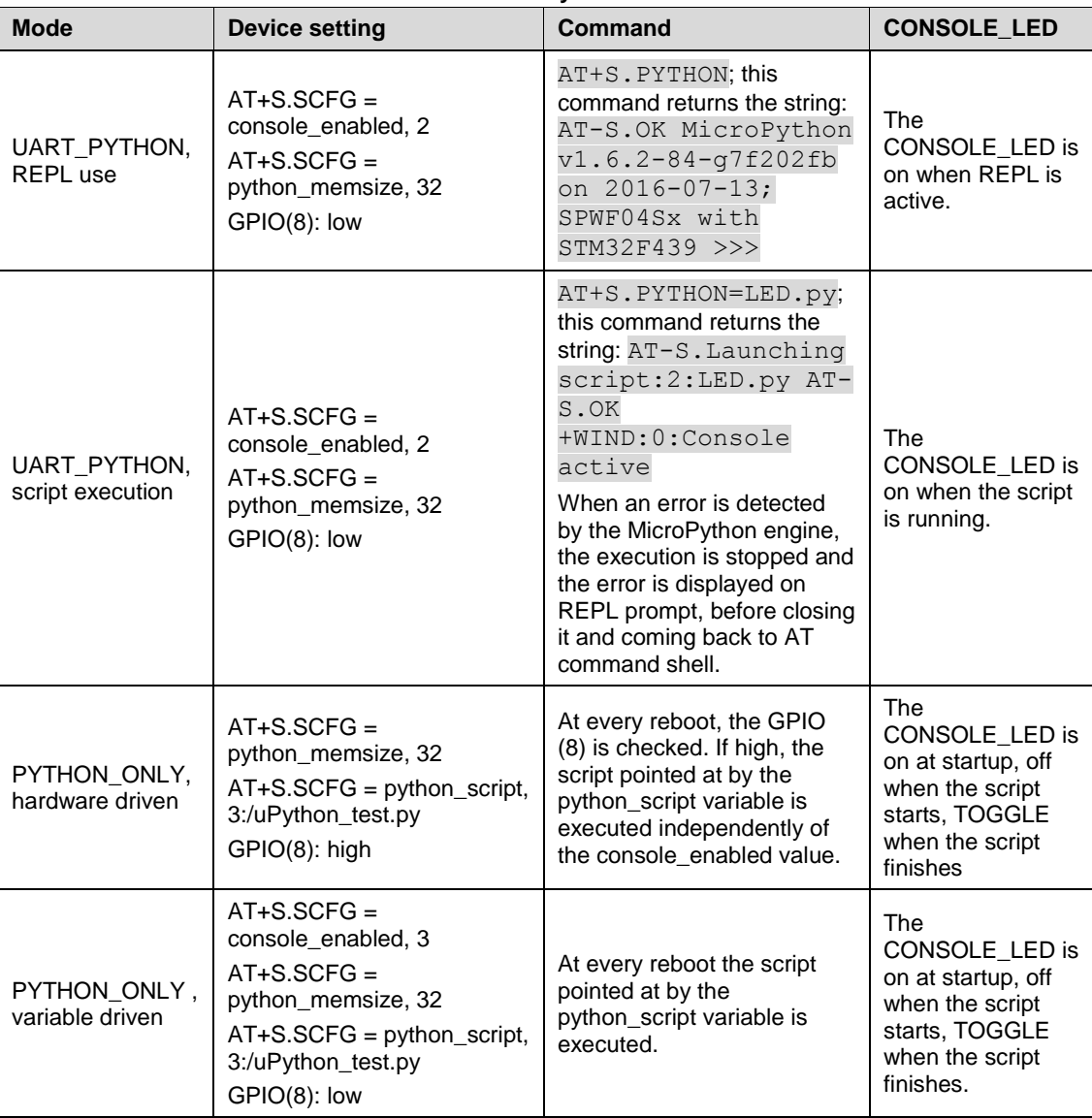

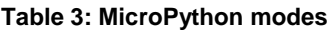

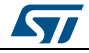

# **2 Using REPL**

<span id="page-9-0"></span>When enabled, the REPL is always available on the SPWF04 AT console serial interface. Through a USB-serial convertor, you can access REPL directly from a PC.

To access the prompt over USB-serial you need to install a terminal emulator on your PC (e.g. TeraTerm, Minicom, Putty).

So you can edit your MicroPython script using the preferred editor and check it by the REPL console.

<span id="page-9-1"></span>After launching the command  $AT+s$ . python, the REPL prompt appears ( $\gg$ >>>). Refer to *[Figure 2: "MicroPython modes"](#page-6-4)* to get the complete list of console switch modes).

### **2.1 REPL features**

### **2.1.1 Auto-indent**

<span id="page-9-2"></span>When typing python statements which end in a colon (e.g., if, for and while), the prompt changes to three dots (...) and the cursor is indented by 4 spaces.

When you press return, the next line continues at the same level of indentation for regular statements or an additional level of indentation where appropriate.

If you press the backspace key then it deletes one level of indentation.

If your cursor is all the way back at the beginning, pressing RETURN executes the code that you enter.

Entering a *for* statement, the following string appears (the underscore shows where the cursor winds up):

```
>>> for i in range(3):
... _
```
Then, if you enter an *if* statement, an additional level of indentation is added and you can insert the required commands inside the *if* statement like a *break* command followed by RETURN and BACKSPACE:

```
>>> for i in range(30):
... if i > 3:
... break
\ldots
```
Finally type print(i), press RETURN, BACKSPACE and then RETURN again:

```
>>> for i in range(30):
... if i > 3:
... break
... print(i)
...
0
1
2
\overline{3}>>>
```
Auto-indent is not applied if the previous two lines are all spaces. This means you can finish a compound statement by pressing RETURN twice, and then pressing it one last time to execute the script.

10/36 DocID030068 Rev 2

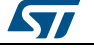

### **2.1.2 The underscore variable**

<span id="page-10-0"></span>When using the REPL, you may perform computations and see the results, which are stored in the variable \_ (underscore). So you can use the underscore to save the result in a variable:

```
>>> 1 + 2 + 3 + 4 + 5
15
\gg \times =
>>> x
15
>>>
```
### **2.1.3 Paste mode**

<span id="page-10-1"></span>If you want to paste some code into your terminal window, the auto-indent feature could cause some errors. For example, if you try to paste this Python code into the normal REPL:

```
def foo():
     print('This is a test to show paste mode')
     print('Here is a second line')
foo()
```
#### the result is:

```
>>> def foo():
... print('This is a test to show paste mode')
... print('Here is a second line')
... foo()
...
  File "<stdin>", line 3
IndentationError: unexpected indent
```
**Ctrl-E** activates paste mode, which essentially turns off the auto-indent feature and changes the prompt from *>>>* to *===.*:

```
paste mode; Ctrl-C to cancel, Ctrl-D to finish
== def foo():<br>== print(
=== print('This is a test to show paste mode')<br>=== print('Here is a second line')
         print('Here is a second line')
== foo()
===
This is a test to show paste mode
Here is a second line
>>>
```
Paste mode also allows pasting blank lines. The pasted text is compiled as if it were a file. Pressing **Ctrl-D** exits paste mode and starts compiling.

### **2.1.4 Raw mode**

>>>

<span id="page-10-2"></span>The raw mode is not a common operating mode as it is intended for programmatic use. It essentially behaves like paste mode with echo turned off.

Raw mode is activated by pressing **Ctrl-A**; after entering the Python code, press **Ctrl-D**, then an *OK* signals that the code is going to be compiled and executed. Any output (or errors) will be returned.

<span id="page-10-3"></span>Press **Ctrl-B** to exit the raw mode and return to normal REPL.

### **2.1.5 Exit command**

Press **Ctrl-D** to exit the REPL console.

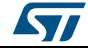

DocID030068 Rev 2 11/36

<span id="page-11-0"></span>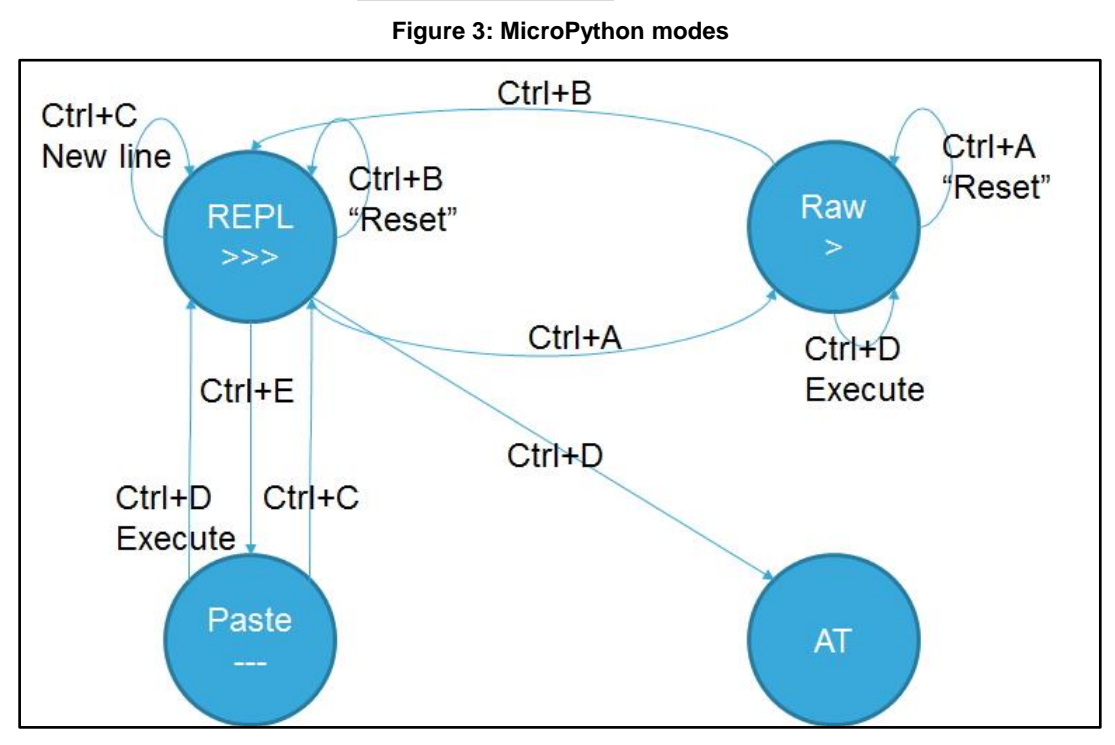

To exit Python code, launch raise SystemExit.

12/36 DocID030068 Rev 2

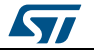

# **3 MicroPython libraries**

<span id="page-12-0"></span>The following sections describe standard Python libraries built in MicroPython.

Additional libraries can be downloaded from the MicroPython-lib repository: *[github.com/micropython/micropython-lib](https://github.com/micropython/micropython-lib)*.

# **3.1 Python standard libraries and micro-libraries**

<span id="page-12-1"></span>The following standard Python libraries have been modified to provide core functionality for MicroPython modules.

Modules have a u-name and a non-u-name. The non-u-name can be overridden by a file with the same name in your package path. For example, import json first searches and load a json.py file or json directory if found, otherwise, it goes back to load the built-in ujson module.

The supported Python standard libraries and micro-libraries are:

- array: numeric data arrays
- builtins: basic functions
- cmath: mathematical functions for complex numbers
- gc: garbage collector
- math: mathematical functions
- select: wait for events on a set of streams
- sys: system specific functions
- ubinascii: binary/ASCII conversions
- ucollections: collection and container types
- uhashlib: hashing algorithm
- uheapq: heap queue algorithm
- uio: input/output streams
- ujson: JSON encoding and decoding
- uos: basic "operating system" services
- ure: regular expressions
- usocket: socket module
- ustruct: pack and unpack primitive data types
- utime: time related functions
- uzlib: zlib decompression
- <span id="page-12-2"></span>uctypes: access binary data in a structured way

# **3.2 MicroPython specific libraries**

Specific funcions for MicroPython implementation are available in the following libraries:

- machine: functions related to the board
- <span id="page-12-3"></span>micropython: access and control MicroPython internals

# **3.3 Specific libraries for the SPWF04S port**

The following libraries are specific for the SPWF04 modules:

### **Time related functions**:

- delay (ms): delays for a given number of milliseconds
- µdelay (µs): delays for a given number of microseconds
- millis (): returns the number of milliseconds since the last board reset

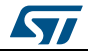

- <span id="page-13-0"></span> elapsed\_millis (start): returns the number of milliseconds which have elapsed since a given start
- **Classes**:
	- ADC: STM32 ADC peripheral:
		- ADC.read (): reads the value on the analog pin and returns it
	- DAC: STM32 DAC peripheral
		- DAC.write (value): direct access to the DAC output
	- I<sup>2</sup>C STM32 I2C3 peripheral:
		- $\equiv$ <sup>2</sup>C.deinit (): turns off the I<sup>2</sup>C3 bus
		- $\equiv$ <sup>2</sup>C.init (mode, \*, addr=0x12, baudrate=400000,gencall=False): initializes the I <sup>2</sup>C3 bus with given parameters
		- $-$  I<sup>2</sup>C.is\_ready (addr): checks if an I<sup>2</sup>C device responds to a given address (valid only in master mode)
		- I<sup>2</sup>C.mem\_read <sup>a</sup> (data, addr, memaddr, \*, timeout=5000,addr\_size=8): reads from the memory of an I<sup>2</sup>C device
		- I<sup>2</sup>C.mem\_write <sup>a</sup>[\(](#page-13-0)data, addr, memaddr, \*, timeout=5000,addr\_size=8): writes in the memory of an I<sup>2</sup>C device
		- I<sup>2</sup>C.recv [a](#page-13-0) (recv, addr=0x00, \*, timeout=5000): receives data on the bus
		- I<sup>2</sup>C.send [a](#page-13-0) (recv, addr=0x00, \*, timeout=5000): sends data to the bus
		- $-$  I<sup>2</sup>C.scan () scans all I<sup>2</sup>C addresses from 0x01 to 0x7f and returns a list of those that respond (valid only in master mode)
	- LED (SPWF04S debug LEDs 1 to 3):
		- LED.on () turns the LED on
		- LED.off () turns the LED off
		- LED.toggle () toggles the LED between on and off
	- PIN (SPWF04S GPIOs 0 to 18):
		- Pin.high (): sets the pin to high level
		- Pin.init (mode): initializes the pin
		- Pin.low (): sets the pin to low level
	- SPI (STM32 SPI1 peripheral):
		- SPI.deinit () turns the SPI1 bus off
		- SPI.init (mode, baudrate=328125, \*, prescaler, polarity=1, phase=0, bits=8, firstbit=SPI.MSB, ti=False,crc=None): initializes the SPI1 bus with given parameters
		- SPI.recv (recv, \*, timeout=5000): receives data on the bus
		- SPI.send (send, \*, timeout=5000): sends data to the bus
		- SPI.send\_recv (send, recv=None, \*, timeout=5000): sends and receives data on the bus at the same time
	- UART (STM32 UART1 peripheral):
		- UART.init (baudrate, bits=8, parity=None, stop=1, \*, timeout=1000, flow=0, timeout char=0,read buf len=64): initializes the UART1 bus with given parameters
		- UART.deinit (): turns the UART1 bus off
		- UART.any (): returns the number of waiting bytes
		- UART.writechar (char): writes a single character (an integer) on the bus
		- UART.read ([nbytes]): reads characters. If nbytes has been defined, then the UART reads at most the bytes specified. If nbytes are available in the buffer, it returns immediately, otherwise it returns when sufficient characters are sent or the timeout elapses
		- UART.readall (): reads as much data as possible; returns after the timeout has elapsed

a Resulting error codes includes 1 (error on bus), 2 (bus is busy) and 3 (timeout).

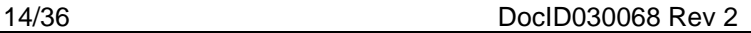

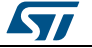

l

- UART.readchar (char): reads a single character on the bus
- UART.readinto (buf[, nbytes]): reads bytes in the buf. If nbytes has been defined, then the UART reads at most the bytes specified. Otherwise, it reads at most len (buf) bytes
- UART.readline (): reads a line, ending in a new line character. If such a line exists, return is immediate. If the timeout elapses, all available data is returned regardless of any a new line
- UART.write (buf): writes the buffer of bytes to the bus
- WIND (SPWF04S asynchronous messages event handler):
	- WIND.callback (function): registers a callback function to be called on received events
	- WIND.params(): dequeue an asynchronous event, and delete it. Return oldest received asynchronous indication message as a list object. First list element contains the indication id. Instead, all the other elements (if any) are updated accordingly to WIND table. For more details, please, ref. to UM2114 "TCP/IP protocol stack for SPWF04Sx Wi-Fi modules", Table 14. This function is mandatory to be called
	- WIND.code(): return first received asynchronous message, without dequeueing it. This function is not mandatory, can be bypassed through first item in every list item given by "params" function previously described.
- Timer (Control internal timers 1 to 2):
	- Timer.init (freq=10): set the frequency at which the timer will expire
	- Timer.init (prescaler=640, period=10000): set prescaler and period into the respective registers of the timer
	- Timer.deinit (): turn off the timer
	- Timer.callback (fun): set the function to be called every time the timer expires.
	- Timer (Control internal timers 1 to 2): Timer.init(freq=10): set the frequency at which the timer will expire
- **Modules:**
	- TFTP instance (('ServerAddress', ServerPort))
		- instance.init(('ServerAddress', ServerPort)): overwrite given parameters
		- instance.deinit(): resets the TFTP client instance
		- instance.get(downfile='remote/file/path', localfile='local/file/path'):
		- instance.put(upfile='local/file/path'):
	- SMTP instance (('ServerAddress', ServerPort), SMTP.TLS\_usage, address='John Doe <john@doe.net>', ID='SPWF04Sx', login=('USERNAME@DOMAIN', 'PASSWORD'))
		- instance.init(address='John Doe <iohn@doe.net>', ID='SPWF04Sx', login=('USERNAME@DOMAIN', 'PASSWORD')): overwrite given parameters
		- instance.deinit(): resets the SMTP client instance
		- instance.sendmail(message\_body, to='Jane Doe <jane@doe.net>', subject='SPWF04Sx'):
	- HTTP instance (('ServerAddress', ServerPort), HTTP.TLS\_usage, login=('USERNAME@DOMAIN', 'PASSWORD'))
		- instance.init(login=('USERNAME@DOMAIN', 'PASSWORD')): overwrite given parameters
		- instance.deinit(): resets the HTTP client instance
		- instance.get(path='to/remote/resource', upfile='local/header/path', localfile='local/file/path'):
		- instance.post(path='to/remote/resource', localfile='local/file/path', upfile='local/header/path'):

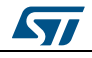

- MQTT instance (login=('USERNAME@DOMAIN', 'PASSWORD'), params=(keepAlive, Retry, QoS), ID='SPWF04Sx', LWparams=('LastWillName', 'LastWillMsg'))
	- instance.init(login=('USERNAME@DOMAIN', 'PASSWORD'), params=(keepAlive, Retry, QoS), ID='SPWF04Sx', LWparams=('LastWillName', 'LastWillMsg')): overwrite given parameters
	- instance.deinit(): resets the MQTT client instance
	- instance.connect(('ServerAddress', ServerPort), MQTT.TLS\_usage,
	- 'path/to/remote/resource'): connect to MQTT broker
	- instance.close(): disconnect from MQTT broker
	- instance.subscribe(topic='something', QoS=level): subscribe to some topic
	- instance.unsubscribe(topic='something'): remove subscription to some topic
	- instance.publish('text', topic='something', QoS=level, retain=False): publish some string to specified topic
- websocket instance (login=('USERNAME@DOMAIN', 'PASSWORD'), params=('origin', 'protocol', 'extension'))
	- instance.init(login=('USERNAME@DOMAIN', 'PASSWORD'), params=('origin', 'protocol', 'extension')): overwrite given parameters
	- instance.deinit(): resets the websocket client instance
	- instance.connect(('ServerAddress', ServerPort), websocket.TLS\_usage, 'path/to/remote/resource'): connect to websocket server
	- instance.close(reason): disconnect from websocket server using given, if any, reason code
	- instance.send('text', (lastFrame, lastFragment, binary)): send buffer using given paramentes to websocket server. Please note that input buffer will be modified from TCP/IP stack during data send to the websocket server, in order to support the WS required 'masking of data' (RFC6455)
	- instance.recv(size): receive some bytes from websocket server
	- instance.settimeout(seconds): set wait timeout for incoming data
	- instance.setblocking(True): en/dis-able never ending wait timeout for incoming data

# **4 Built-in examples**

<span id="page-16-0"></span>The module includes the following pre-loaded Python script in the internal filesystem:

- **WLAN STA.py**: shows how to configure the device as a station or mini access point using the MicroPython WLAN module.
- **RL\_TCP\_CL.py**: connects to a remote server using TCP socket client and waits for incoming commands.
- **RL\_UDP\_CL.py**: connects to a remote server using UDP socket client and waits for incoming commands. The server can then send commands to switch a LED on/off.
- **RL\_TCP\_SE.py**: instantiates a local TCP server and wait for incoming connections. The client then sends commands to switch a LED on/off.
- **RL\_UDP\_SE.py:** instantiates a local UDP server and waits for incoming connections. The client then sends commands to switch a LED on/off.
- **RL\_TCP\_SE\_GC\_COLLECT.py**: instantiates a local TCP server and waits for incoming connections.mThe client then sends commands to switch a LED on/off. When free available memory is lower than 24000 bytes, the script triggers a garbage collection.

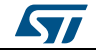

# **5 MicroPython script examples**

<span id="page-17-0"></span>Some useful MicroPython examples running on SPWF04S can be tested as follows:

- 1. Copy/paste script content to a PC file **test.py**. Run an offline PC tool to create an **FS.img** file and install it Over-The-Air to SPWF04S through the **AT+S.FSUPDATE** command (SPI command 0x58). This file becomes part of the SPWF04S resident filesystem and can be found in the **1:/test.py** path. At this stage, run the script using mode 2 or 3;
- 2. Forward script content to the **AT+S.FSC** command (SPI command 0x23). This file becomes part of the SPWF04S volatile filesystem and can be found in the **2:/test.py** path. At this stage, run the script using mode 2;
- <span id="page-17-1"></span>3. Enter mode 1 and switch to paste mode (CTRL+E). Copy/paste script content to the SPWF04S UART and run the script (CTRL+D).

### **5.1 Basics**

A very simple script containing some *while* and *if* and messages print on the REPL console:

```
a = 0while True:
        a = a + 1if a % 100 == 0:
                print(a)
```
results in:

100 200 300

# **5.2 WIND**

<span id="page-17-2"></span>The WIND built-in module manages asynchronous messages coming from the SPWF04S network events and resident software stack events.

The script:

```
from pyb import WIND
import utime
counter = 0def cb():
          global counter
          try:
                    params=wind.params()
                   if int(params[0]) == 35:
                             print('network scanned without results')
                            counter = counter + 1 else:
                             print('Indication '+str(params[0])+' occurred')
          except:
                    pass
          return
w = WIND()w.callback(cb)
while True:
        if counter == 3:
                  print("3 loops with scan/complete. Suggest: switch in miniAP 
mode!")
         utime.sleep(1)
```
18/36 DocID030068 Rev 2

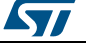

#### results in:

```
INDICATION 21 OCCURRED
NETWORK SCANNED WITHOUT RESULTS
INDICATION 21 OCCURRED
NETWORK SCANNED WITHOUT RESULTS
INDICATION 21 OCCURRED
NETWORK SCANNED WITHOUT RESULTS
3 LOOPS WITH SCAN/COMPLETE. SUGGEST: SWITCH TO MINIAP MODE!
```
# **5.3 LED interface**

<span id="page-18-0"></span>This example shows how to use hardcoded LEDs, mainly for debugging purposes. Instead, for typical LED use, choose Pin class.

The script:

```
from pyb import LED
import utime
l = LED(2)l.on()
while True:
         l.toggle()
         utime.sleep(1)
```
<span id="page-18-1"></span>results in toggling CONSOLE\_LED, 1 Hz frequency.

### **5.4 WLAN**

Use the WLAN module to configure the device to join a defined network or reconfigure it as a mini access point (miniAP mode) in case the preferred network was not found or association failed.

#### The script:

```
from network import WLAN
w = WLAN()MySsid = 'HomeNetwork'
Found = False
print('INIT')
nets = w.scan()for net in nets: 
         if net.ssid == MySsid:
                  found = True
                 print('<'+MySsid+'> found: trying to connect...')
                 w.init(mode=WLAN.STA, ssid=net.ssid)
                 break
if w.isconnected() == False and found == False: print(MySsid+' not available')
          w.init(mode=WLAN.AP, ssid='ApLost')
print('END of Job')
```
#### results in:

**INTT** HOMENETWORK NOT AVAILABLE END OF JOB

# **5.5 Socket**

<span id="page-18-2"></span>The following script shows how to use the built-in socket module to open a socket server, listen for incoming messages and, if the command is recognized, execute the required

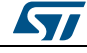

DocID030068 Rev 2 19/36

#### **MicroPython** script examples **AN4964**

actions. This is also a good example to understand how to use the WIND module to handle incoming messages and data. The listen command must use "8" as argument value.

```
from pyb import WIND
from usocket import socket
import utime
from pyb import LED
class LightBulb:
          def __ init (self, myLed, start):
                    print('INIT')
                   self.newDataToProcess = 0
                   self.led = myLed
                   self.s = socket(usocket.AF_INET, usocket.SOCK_STREAM)
                     try:
                              self.s.bind(2121)
                             self.s.listen(8)
                             self.myStart = True
                    except:
                               self.myStart = False
           def processMsg(self):
                   tuple_data = self.s.recvfrom(1024)
                  cmd = tuple data[0].rstrip()
                  if b'on' == cmd:
                             print('Turn on the lamp')
                             self.led.on()
                   elif b'off' == cmd:
                                print('Turn off the lamp')
                               self.led.off()
                  elif b'stop' == cmd:
                                 self.myStart = False
                    else:
                                 print('Unknown command received')
                  self.newDataToProcess = 0
                  return
           def run(self):
                   try:
                                 self.s.send("\n\rrun") 
                                 pass
                   except:
                                 pass
                   if self.newDataToProcess == 1:
                                self.processMsg() 
                   return
def cb():
           try:
                   params=wind.params()
                  if int(params[0]) == 55:
                            x.newDataToProcess = 1
           except:
                   print("Error on callback execution")
           return
l = LED(1)l.on()
canContinue = 0
x = LightBulb(l, canContinue)w = WIND()w.callback(cb)
while x.myStart:
        x.\text{run}()utime.sleep(1)
print('END of Job')
```
#### results in:

**INIT** TURN ON THE LAMP TURN OFF THE LAMP END OF JOB

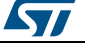

# **5.6 Garbage collector**

<span id="page-20-0"></span>The following basic test shows how to use garbage collector in a script and check memory availability during script execution.

import gc

```
def func():
       i=0 A='HELLO'
        while(i<10):
               A=A*2print(gc.mem_free())
                i=i+1 print(gc.mem_free())
        print('END FUNC')
         return
print('RUN 1')
print(gc.mem free())
func()print('TRIGGER GC')
gc.collect()
print('RUN 2')
func()print('TRIGGER GC')
gc.collect()
```
# print(gc.mem\_free())

#### This results in:

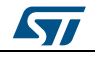

### **5.7 How to use hardware peripherals**

### **5.7.1 UART**

<span id="page-21-1"></span><span id="page-21-0"></span>The script below shows how to use an STM32 UART1 peripheral. In particular, the UART1 port is used here to interface the SPWF04 module directly with the SPBT2632 Bluetooth module.

The reserved circular buffer used to store received asynchronous message is 1024 bytes.

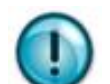

Handle communication properly to avoid data loss. Hardware flow control enabled at peripheral initialization is highly recommended.

The full AT command parsing can be directly handled using MicroPython without any extra external host.

```
from pyb import UART
import utime
uart = UART(1, 115200)uart.init(115200,bits=8,stop=1,parity=None)
temp = uart.write('at+ab discovery')
uart.writechar(0x0D)
data = Falsewhile data == False:
         data = uart.any()
         utime.sleep(1)
s = bytearray(256)
temp = uart.readinto(s)
print(s)
```
#### This results in:

```
bytearray(b'AT-AB InqPending\r\nAT-AB DiscoveryPending 5\r\nAT-AB Device 
dc5360908110
"AGRCWL5387"\r\nAT-AB Device 0080e2fedccd "Unknown"\r\nAT-AB Device 402cf464fcf0
"AGRCWL2024"\r\nAT-AB Device 000272cc9405 "Unknown"\r\nAT-AB Device 0080e1abcdef
"jenkins_4.0"\r\n\x00\x00\x00\x00\x00\x00\x00\x00\x00\x00\x00\x00\x00\x00\x00\x00\x0
0')
```
### **5.7.2 SPI and PIN**

<span id="page-21-2"></span>In this example, the SPI built-in module interfaces an LIS3L accelerometer with the SPWF04 module through the SPI(1) interface. The SPI module allows configuring the peripheral as a master and starts reading and writing operations in a very simple way. GPIO3 is used as CS.

In this specific case, once the device interface has been configured, the script reads the "WHO\_AM\_I" register verifying the return value.

```
from pyb import Pin
from pyb import SPI
cs = Pin.board.GPIO3
cs.init(Pin.OUT)
cs.high()
spi = SPI(1,SPI.MASTER,baudrate=400000,polarity=1,phase=2,bits=8,firstbit=SPI.MSB)
cs.low()
spi.send(b'\x20\xC7')
cs.high()
expected = b' \xff \x3a'cs.low()
whoami = spi.send recv(b'\x8F\xFF')
cs.high()
if whoami != expected:
```
22/36 DocID030068 Rev 2

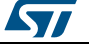

 print('Cannot detect accelerometer!') else: print('Accelerometer detected!')

This results in:

<span id="page-22-0"></span>Accelerometer detected!

### **5.7.3 I²C**

The following example shows how to use I²C built-in class. In particular, the X-NUCLEO-IKS01A1 MEMS inertial and environmental sensor board is used here to interface the SPWF04 module using the I<sup>2</sup>C(3) peripheral.

It is designed around STMicroelectronics:

- LSM6DS0 3-axis accelerometer
- LIS3MDL 3-axis magnetometer
- **•** HTS221 humidity and temperature sensor
- LPS25HB pressure sensor.

The script initializes the peripheral and performs a scan operation to detect all the connected slaves, printing the I²C address list.

In this example, a non existing device is also checked to show how to handle exception cases.

```
from pyb import I2C
i2c = 12C(3, 12C.MASTER)i2c.init(I2C.MASTER,baudrate=20000)
if i2c.is ready(11) != True:
            print('Cannot detect LCD Display!')
            i2c.scan()
else:
            print('LCD Display detected!')
```
#### This results in:

```
Cannot detect LCD Display!
[30, 59, 93, 95, 107]
```
### **5.7.4 ADC**

<span id="page-22-1"></span>A built-in ADC module facilitates STM32 ADC peripheral management.

```
from pyb import ADC
import utime
a = ADC(1)while True:
          print(a.read())
          utime.sleep(1)
```
Using a 2 kΩ trimmer on GPIO1 (min. to max. shift, then max. to min. again), this results in:

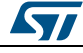

<span id="page-23-0"></span>…

### **5.7.5 DAC**

A simple MicroPython script example shows how to deal with STM32 DAC peripheral, running on SPWF04S Wi-Fi module:

```
from pyb import DAC
import utime
counter = 0up = True
d = DAC(1)while True:
          d.write(counter)
          if up == True:
                   counter = counter + 100
                  if counter == 3300:
                            up = False else:
                   counter = counter – 100
                   if counter == 0:
                           up = True utime.sleep_ms(100)
```
<span id="page-23-3"></span>This results in the following waveform on GPIO15 (split into 33 steps on each side):

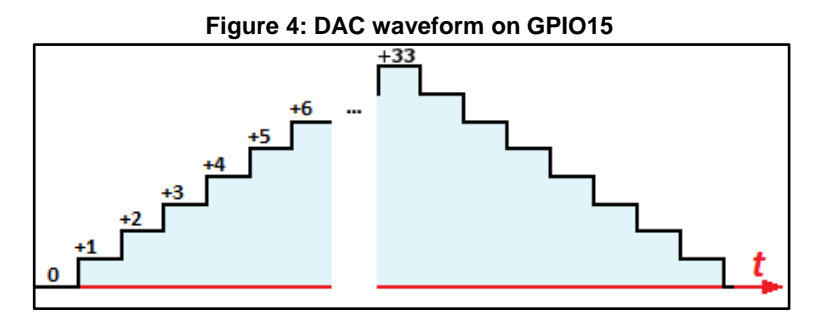

### **5.7.6 Timer**

<span id="page-23-1"></span>Timer class controls the internal timers and allow calling a function at a specified frequency:

```
import pyb
a=pyb.Timer(2)
a.init(freq=20)
led=pyb.LED(1)
def toggle(l): 
     l.toggle()
```
a.callback(lambda t:toggle(led))

<span id="page-23-2"></span>This results into LED1 blinking at 10 Hz (its state toggles at 20Hz).

### **5.7.7 AsyncIo**

Asyncio is a very minimal cooperative multithreading like framework ported on MicroPython. It allows to define tasks and handle asynchronous events. Here a simple MicroPython script allowing parallel execution of 3 tasks:

```
import asyncio_slow as asyncio 
def factorial(name, number):
    f = 1 for i in range(2, number+1):
```
24/36 DocID030068 Rev 2

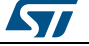

```
 print("Task %s: Compute factorial(%s)..." % (name, i))
        yield from asyncio.sleep(1)
        f * = i print("Task %s: factorial(%s) = %s" % (name, number, f))
tasks = [
    asyncio.Task(factorial("A", 2)),
 asyncio.Task(factorial("B", 3)),
 asyncio.Task(factorial("C", 4))]
loop = asyncio.get event loop()
loop.run_until_complete(asyncio.wait(tasks))
loop.close()
```
### **5.7.8 TFTP**

<span id="page-24-0"></span>TFTP module allow to transfer files from/to the SPWF04Sx to/from a remote TFTP server. The following example retrieve a file from a remote TFTP server assigning a local file name, and then upload the file back to the server:

from TFTP import TFTP

t=TFTP(('192.168.1.129', 69)) t.get(downfile='remotefile',localfile='localfile') t.put(upfile='localfile')

### **5.7.9 HTTP**

<span id="page-24-1"></span>HTTP module allow to perform get and post request to a remote http/https server. The following example perform a combination of http/https get/post requests, showing the 'save the answer to a file' feature:

```
import HTTP
```

```
print('-----> Allocate http object') 
h=HTTP.HTTP(('httpbin.org', 80)) 
print('-----> HTTP object:', h)
print('-----> get request')
h.get(path='/get?name=demo&email=mymail')
print('-----> post reques
h.post(path='/post?name=demo&email=mymail')
print('-----> Allocate https object (Digital Signature Trust Co. certificate must be 
loaded)')
h=HTTP.HTTP(('httpbin.org', 443), HTTP.HTTPS_ALWAYS)
print('-----> HTTP object:', h)
print('-----> get request, save answer to get.txt')
h.get(path='/get?name=demo&email=mymail', localfile='get.txt')
f=open('2:get.txt', 'r')
print(f.readall())
f.close()
print('-----> post request, save answer to post.txt')
h.post(path='/post?name=demo&email=mymail', localfile='post.txt')
f=open('2:post.txt', 'r')
print(f.readall())
f.close()
```
#### Here follows the expected result:

```
-----> Allocate http object
-----> HTTP object: HTTP(host=(httpbin.org; 80; 0), login=((null); (null))
-----> get request
  {
  "args": {
    "email": "mymail",
     "name": "demo"
 },
```
DocID030068 Rev 2 25/36

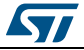

**MicroPython** script examples **AN4964**

```
 "headers": {
     "Connection": "close",
     "Host": "httpbin.org"
\},
   "origin": "62.110.21.125",
   "url": "http://httpbin.org/get?name=demo&email=mymail"
}
-----> post request, save answer to file
{
  "args": {
     "email": "mymail",
     "name": "demo"
 },
   "data": "",
   "files": {},
   "form": {},
   "headers": {
     "Connection": "close",
     "Content-Length": "0",
     "Host": "httpbin.org"
},
 "json": null,
   "origin": "62.110.21.125",
   "url": "https://httpbin.org/post?name=demo&email=mymail"
}
```
### **5.7.10 SMTP**

<span id="page-25-0"></span>SMTP module is used to send email using the SMTP protocol. The following code show the SMTP basic usage. The first example send an email through a local server, the second example rely on gmail smtp service:

```
import SMTP
```

```
print('Send an email through local server')
s=SMTP.SMTP(('192.168.1.112', 2525), 0, address='John Doe <john@doe.net>', 
ID='SPWF04Sx', login=('USERNAME@DOMAIN', 'PASSWORD'))
print('SMTP object:', s)
s.sendmail('Text of email', to='Jane Doe <jane@doe.net>', subject='SPWF04Sx')
print('Email sent\n\n')
print('Send an email through gmail (Equifax Secure Certificate Authority certificate 
must be loaded)')
s=SMTP.SMTP(('smtp.gmail.com', 465), 9, address='Me <myAddress@gmail.com>', 
ID='SPWF04Sx', login=('myAddress', 'myPassword'))
print('SMTP object:', s)
s.sendmail('I am sending an email using gmail', to='You <yourAddress@gmail.com>',
subject='Subject of email sent from SPWF04Sx')
print('Email sent\n\n')
```
#### Here follows the expected result:

```
Send an email through local server
SMTP object: SMTP(host=(192.168.1.112; 2525; 0), login=(USERNAME@DOMAIN; PASSWORD), 
ID=SPWF04Sx, from=John Doe <john@doe.net>)
Email sent
Send an email through gmail (Equifax Secure Certificate Authority certificate must 
be loaded)
SMTP object: SMTP(host=(smtp.gmail.com; 465; 9), login=(myAddress; myPassword), 
ID=SPWF04Sx, from=Me <myAddress@gmail.com>)
Email sent
```
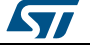

### **5.7.11 MQTT**

Using the MQTT module, a user can connect to a MQTT broker and subscribe and/or publish messages. The following code show a simple example of usage. In order to display the messages pushed to subscribers, the class WIND must be used:

```
from pyb import WIND
from MQTT import MQTT
from utime import sleep_ms
class wind_receiver:
 def init (self):
 self.wi = WIND()
  self.wi.callback(self.print)
   self.ind = None
 def del (self):
 del self.wi
 def print(self):
  self.ind = self.wi.params()
  if self.ind[0] == 86: # MQTT Published
   print(self.ind)
print('--> Create wind receiver object')
wr = wind receiver()print('--> Create MQTT object')
m = MQTT(login=('USERNAME@DOMAIN', 'PASSWORD'), params=(0, 0, 0),
ID='SPWF04Sx_module', LWparams=('Name', 'Msg'))
b addr = (1\overline{9}2.168.1.129), 1884)
print('--> Connecting to broker')
m.\text{connect}(b\text{addr}, 0, '/')
print('--> MQTT object:', m)
t = 'topo'print('--> Subscribe to topic "%s" and wait for retained message' % t)
m.subscribe(topic=t, QoS=2)
for i in range(10):
sleep_ms(100)
msq = 109876'print('--> Publish message "%s" to topic' % msg, t)
m.publish(msg, topic=t, QoS=2, retain=True)
for i in range(10):
sleep_ms(100)
print('--> Disconnect from broker')
m.close()
```
#### Here follows the expected result:

```
--> Create wind receiver object
--> Create MQTT object
--> Connecting to broker
--> MQTT object: MQTT(host=(192.168.1.129; 1884; 0), login=(USERNAME@DOMAIN;
PASSWORD), ID=SPWF04Sx module, params=(0; 0; 0), lastWill=(Name; Msg))
--> Subscribe to topic "/topo" and wait for retained message
[86, '0', '/topo', '2', '1', '0', '5', '7', '12345']
--> Publish message "09876" to topic /topo
[86, '0', '/topo', '2', '0', '0', '5', '7', '09876']
--> Disconnect from broker
```
### **5.7.12 Websocket**

<span id="page-26-0"></span>Websocket module is used to establish a websocket connection with a remote server. In the following code a connection is opened to an echo server. A message is sent through the connection and the same message is received back. Apart from the connection establishment, the usage is similar to conventional TCP sockets.

from websocket import websocket

try:

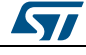

DocID030068 Rev 2 27/36

#### **MicroPython** script examples **AN4964**

```
print('--> Create a websocket object')
w = websocket()
w.settimeout(3)
w.connect(('echo.websocket.org',80))
print('--> Connected:', w)
msg = 'This is a message'
print('--> Sending the message "%s"' % msg)
 w.send(msg)
print('--> The received message is:', w.recv(1024))
 print('--> A timeout exception is expected in 3 second')
 w.recv(1024) # will rise a 'timeout' exception
except Exception as e:
print(repr(e))
w.close()
print('--> Connection closed')
```
#### Here follows the expected result:

```
--> Create a websocket object
--> Connected: websocket(host=(echo.websocket.org; 80; 0), login=((null); (null)),
timeout=3000, params=((null); (null); (null))
--> Sending the message "This is a message"
17
--> The received message is: b'This is a message'
--> A timeout exception is expected in 3 second
ValueError('timeout',)
--> Connection closed
```
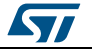

# <span id="page-28-0"></span>**6 Tips and tricks**

# **6.1 RAM allocation**

<span id="page-28-1"></span>When an object is created or grows in size (for example when an item is added to a list) the necessary RAM is allocated from a block called heap. This takes a significant amount of time and sometimes triggers a process known as garbage collection which can last several milliseconds.

Consequently the performance of a function or method can be improved if an object is created only once and not allowed to grow in size. This implies that the object persists for the duration of its use; typically, it is instantiated in a class constructor and used in various methods (refer to *[Section 6.6.2: "Controlling garbage collection"](#page-30-2)* for further details).

# **6.2 Buffers**

<span id="page-28-2"></span>When accessing devices such as instances of UART, I²C and SPI interfaces, using preallocated buffers avoids the creation of needless objects. Consider these two loops:

```
while True:
var = spi.read(100)# process data
buf = bytearray(100)
while True:
spi.readinto(buf)
# process data in bufis passed
```
The first creates a buffer on each pass, whereas the second re-uses a pre-allocated buffer.

<span id="page-28-3"></span>The latter solution is faster and more efficient in terms of memory fragmentation.

### **6.3 Byte use**

It is recommended to use bytes instead of integers as they use a smaller amount of RAM.

On most platforms, an integer consumes four bytes.

Consider the two calls to the function foo():

```
def foo(bar):
for x in bar:
print(x)
foo((1, 2, 0xff))
foo(b'\1\2\xff')
```
In the first call a tuple of integers is created in the RAM; instead, the second call efficiently creates a byte object consuming the minimum amount of RAM. If the module is frozen as bytecode, the bytes object resides in the Flash memory.

### **6.4 Arrays**

<span id="page-28-4"></span>Consider the use of the various types of array classes as an alternative to lists. The array module supports several element types with 8-bit elements supported by Python built-in bytes and bytearray classes. These data structures store elements in contiguous memory locations. Therefore, to avoid memory allocation in critical code, these should be preallocated and elaborated as arguments or as bound objects.

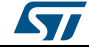

When elaborating portions of objects such as bytearray instances, Python creates a copy which allocates a size proportional to the size of the portion. This can be minimized using a memoryview object, which is allocated on a heap and is a small, fixed-size object.

 $ba = bytearray(10000)$  # big array func(ba[30:2000]) # a copy is passed, ~2K new allocation mv = memoryview(ba) # small object is allocated func(mv[30:2000]) # a pointer to memory is passed

A memoryview can only be applied to objects supporting the buffer protocol (including arrays but not lists). While the memoryview object is live, it also keeps the original buffer object alive. For instance, in the example above, if you have a 10K buffer and just need bytes 30:2000 from it, it may be better to make a portion, and release the 10K buffer (ready for garbage collection), instead of making a long-living memoryview and keeping 10K blocked for garbage collection.

Nonetheless, memoryview is indispensable for advanced pre-allocated buffer management.

The .readinto() method puts data at the beginning of the buffer and fills the entire buffer.

<span id="page-29-0"></span>If you need to put data in the middle of an existing buffer, create a memoryview in the buffer section and pass it to .readinto().

### **6.5 Heap management**

When a running program instantiates an object, the necessary RAM is allocated from a fixed size pool known as the heap. When the object goes out of scope (it becomes inaccessible to the code), the redundant object is called garbage.

A process known as garbage collection (GC) reclaims that memory, returning it to the free heap. This process runs automatically, but it can also be directly invoked by issuing gc.collect().

In a complex or long running program the heap can become fragmented: even if there is a substantial amount of available RAM, there is insufficient contiguous space to allocate a particular object and the program fails with a memory error.

To limit fragmentation problems, it is suggested to instantiate, when possible, large permanent buffers in the early execution phase of your program.

You can monitor the heap status using some available functions in the GC and MicroPython modules:

- gc.collect(): forces a garbage collection;
- micropython.mem\_info(): prints a summary of RAM allocation;
- gc.mem\_free(): returns the free heap size in bytes;
- gc.mem\_alloc(): returns the number of bytes currently allocated;
- micropython.mem\_info(1): prints a table of heap utilization (refer to the following table).

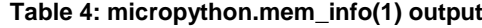

<span id="page-29-1"></span>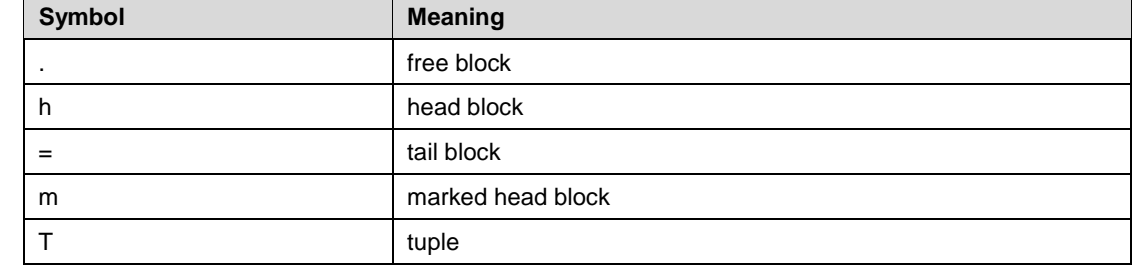

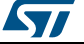

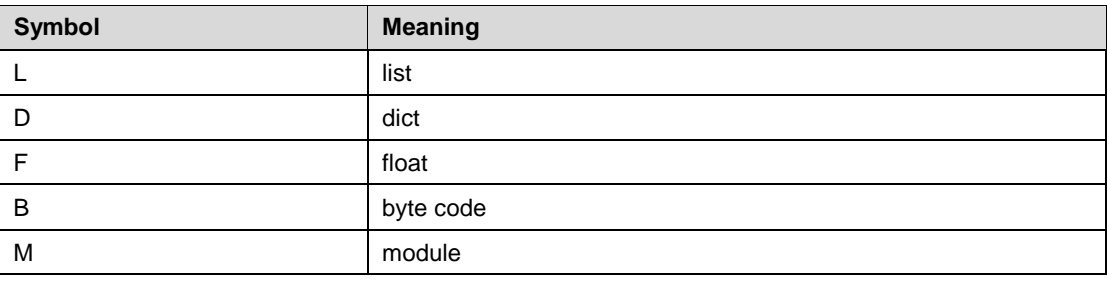

### **6.6 MicroPython extras**

### **6.6.1 Catching object references**

<span id="page-30-1"></span><span id="page-30-0"></span>When a function or method repeatedly access objects, the performance is improved by caching the object in a local variable.

### **6.6.2 Controlling garbage collection**

<span id="page-30-2"></span>When memory allocation is required, MicroPython attempts to locate an adequate size block on the heap.

This operation might fail, usually because the heap is cluttered with objects which are no longer referenced to by code.

If a failure occurs, the garbage collection reclaims the memory used by these redundant objects and the allocation is then tried again (a process which can last several milliseconds).

Doing a periodic garbage collection  $(gc.collect()$  before it is actually required is quicker (typically 1ms if done frequently). Furthermore, you can determine the point in the code where this time is used rather than have a longer delay occurring at random points, possibly in a critical section. Finally, performing regular collections can reduce heap fragmentation (as severe fragmentation may lead to non-recoverable allocation failures).

### **6.6.3 Compilation phase optimization**

<span id="page-30-3"></span>When a module is imported, MicroPython compiles the code in bytecode which is then executed by the MicroPython virtual machine (VM). The bytecode is stored in the RAM.

The compiler itself requires RAM, but this becomes available only when the compilation stops.

If several modules have already been imported, there could be an insufficient amount of RAM to run the compiler: in this case the import statement creates a memory exception.

If a module instantiates global objects to import, it allocates RAM which is then unavailable for subsequent imports.

To maximize the RAM available to the compiler, the initialization code should be run by the application after all the modules have been imported.

An offline compiler is not yet available for the SPWF04 platform. The use of a precompiled script helps to reduce the amount of RAM required at boot time.

### **6.6.4 String operation**

<span id="page-30-4"></span>Consider the following code fragments which aim at producing constant strings:

var = "foo" + "bar" var1 = "foo" "bar"

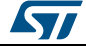

 $var2 = """"$ foo\ bar"""

All of them return the same output, but the first one creates two string objects at runtime, allocating more RAM for concatenation before producing the third. The others perform the concatenation when compiling, thus reducing fragmentation.

Rather than creating a large string object, create a substring and feed it to the stream before dealing with the next.

The best way to create dynamic strings is by means of the string format method:

```
X=5.3
var="test {:5.4f}\n".format(temp)
print(var)
```
Nevertheless, when a module is compiled, strings which occur multiple times are stored only once (string interning). In MicroPython an interned string is called qstr. In an imported module normally that single instance is located in the RAM.

String comparisons are also performed efficiently using hashing rather than character by character.

### **6.6.5 Object references**

<span id="page-31-0"></span>MicroPython passes, returns and (by default) copies objects by reference. A reference occupies a single machine word so these processes are efficient in terms of RAM use and speed.

Where variables whose size is neither a byte nor a machine word are required, there are standard libraries which can efficiently assist in storage and conversion performance.

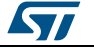

# **7 MicroPython not supported features**

<span id="page-32-0"></span>The MicroPython version currently embedded in the SPWF04 module does not support the following features:

- pre-compiled script execution;
- inline assembler for Thumb-2 architecture;
- direct access to hardware;
- byte code emitter is the only one supported (no possibility of using Native or Viper code emitter).

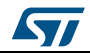

# **8 References**

- <span id="page-33-0"></span>1. MicroPython homepage: *<http://micropython.org/>*
- 2. Documentation: *<http://docs.micropython.org/>*
- 3. Forum: *<http://forum.micropython.org/>*
- 4. Wiki: *<http://wiki.micropython.org/>*
- 5. Tutorials: *<https://micropython.org/doc/tut-contents>*
- 6. Source code repository: *<https://github.com/micropython/micropython>*
- Garbage collector quick tour: [https://segfault.net.nz/posts/2014-06-07-micropython:-a](https://segfault.net.nz/posts/2014-06-07-micropython:-a-quick-gc-tour.html)*[quick-gc-tour.html](https://segfault.net.nz/posts/2014-06-07-micropython:-a-quick-gc-tour.html)*
- 8. Python 3.X: *https://docs.python.org/3.4/whatsnew/3.0.html#print-is-a-function*<br>9. Pyboard MicroPython Documentation:
- Pyboard MicroPython Documentation: *<http://docs.micropython.org/en/latest/micropython-pyboard.pdf>*

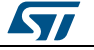

# **9 Revision history**

**Table 5: Document revision history**

<span id="page-34-1"></span><span id="page-34-0"></span>

| Date        | <b>Version</b> | <b>Changes</b>                                                                                                 |  |
|-------------|----------------|----------------------------------------------------------------------------------------------------|--|
| 17-Jan-2017 |                | Initial release.                                                                                               |  |
| 15-Nov-2017 | $\mathcal{P}$  | Added figure Figure 3: "MicroPython modes". Updated Section 3.3:<br>"Specific libraries for the SPWF04S port". |  |
|             |                | Added Section 5.7.6: "Timer".                                                                                  |  |
|             |                | Updated Section 3.3: "Specific libraries for the SPWF04S port".                                                |  |
|             |                | Updated Section 5.7.8: "TFTP", Section 5.7.9: "HTTP", Section 5.7.10:<br>"SMTP", and Section 5.7.11: "MQTT".   |  |
|             |                | Minor text changes.                                                                                            |  |

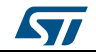

### **IMPORTANT NOTICE – PLEASE READ CAREFULLY**

STMicroelectronics NV and its subsidiaries ("ST") reserve the right to make changes, corrections, enhancements, modifications, and improvements to ST products and/or to this document at any time without notice. Purchasers should obtain the latest relevant information on ST products before placing orders. ST products are sold pursuant to ST's terms and conditions of sale in place at the time of order acknowledgement.

Purchasers are solely responsible for the choice, selection, and use of ST products and ST assumes no liability for application assistance or the design of Purchasers' products.

No license, express or implied, to any intellectual property right is granted by ST herein.

Resale of ST products with provisions different from the information set forth herein shall void any warranty granted by ST for such product.

ST and the ST logo are trademarks of ST. All other product or service names are the property of their respective owners.

Information in this document supersedes and replaces information previously supplied in any prior versions of this document.

© 2017 STMicroelectronics – All rights reserved

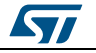